# **File I/O**

#### Andrew S. Fitz Gibbon UW CSE 160 Winter 2022

# **File Input and Output**

- As a programmer, when would one use a file?
- As a programmer, what does one do with a file?

# **Files store information when a program is not running**

Important operations:

- open a file
- close a file
- read data
- write data

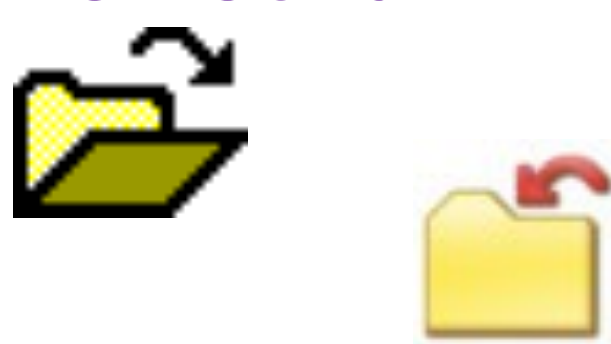

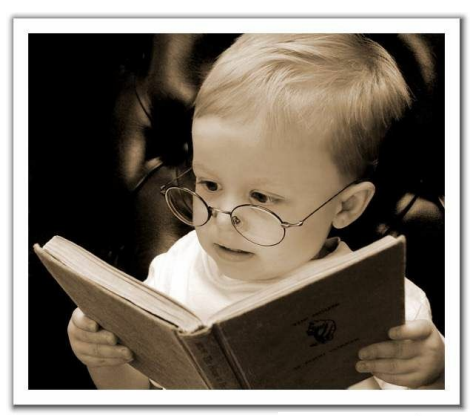

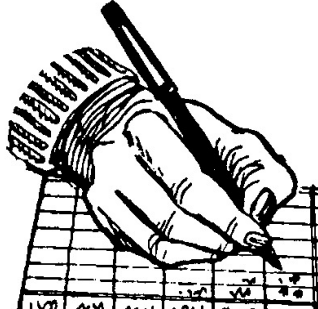

### **Files and filenames**

- A file object represents data on your disk drive
	- It is an object in your Python program that you create – Can read from it and write to it in your program
- A filename (usually a string) states where to find the data on your disk drive
	- Can be used to find/create a file
	- Examples of filenames:
		- Linux/Mac:**"/home/efg/class/160/lectures/file\_io.pptx"**
		- Windows:**"C:\Users\efg\My Documents\cute\_dog.jpg"**
		- Linux/Mac: **"homework3/images/Husky.png"**
		- **"Husky.png"**

# **Two types of filenames**

An Absolute filename gives a specific location on disk:

- **"/home/efg/class/160/21au/lectures/file\_io.pptx"**
- **"C:\Users\efg\My Documents\homework3\images\Husky.png"**
	- $-$  Starts with "/" (Unix) or "C:\" (Windows)
	- Warning: code will fail to find the file if you move or rename files or run your program on a different computer

A Relative filename gives a location relative to the *current working directory*:

- **"lectures/file\_io.pptx"**
- **"images\Husky.png"**
- **"data\test-small.fastq"** 
	- Warning: code will fail to find the file unless you run your program from a directory that contains the given contents
- *A relative filename is usually a better choice*

#### **Examples**

Linux/Mac: These *could* all refer to the same file:

```
"/home/efg/class/160/homework3/images/Husky.png"
"homework3/images/Husky.png"
"images/Husky.png"
"Husky.png"
```
Windows: These *could* all refer to the same file:

```
"C:\Users\efg\My Documents\class\160\homework3\images\Husky.png"
"homework3\images\Husky.png"
```

```
"images\Husky.png"
```

```
"Husky.png"
```
#### **Aside: "Current Working Directory" in Python**

Current Working Directory - the directory from which you ran Python

To determine it from a Python program:

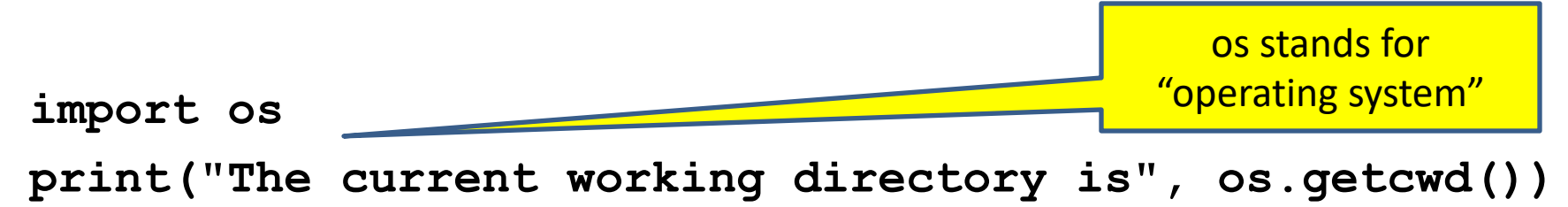

Might print:

**'/Users/johndoe/Documents'**

# **Opening a file in python**

To open a file for reading:

```
# Open takes a filename and returns a file object.
```
**# This fails if the file cannot be found & opened.**

**myfile = open("datafile.dat")**

• Or equivalently:

```
myfile = open("datafile.dat", "r")
```

```
To open a file for writing:
# Will create datafile.dat if it does not already 
# exist, if datafile.dat already exists, then it
# will be OVERWRITTEN
myfile = open("datafile.dat", "w")
# If datafile.dat already exists, then we will
# append what we write to the end of that file
myfile = open("datafile.dat", "a")
```
By default, file is

opened for reading

### **Reading a file in python**

**# Open takes a filename and returns a file object. # This fails if the file cannot be found & opened. myfile = open("datafile.dat")**

**# Approach 1: Process one line at a time for line\_of\_text in myfile: … process line\_of\_text**

**# Approach 2: Process entire file at once all\_data\_as\_a\_big\_string = myfile.read()**

**myfile.close() # close the file when done reading**

*Assumption: file is a sequence of lines Where does Python expect to find this file (note the relative pathname)?*

#### **Simple Reading a file Example**

**# Reads in file one line at a time and # prints the contents of the file. in\_file = "student\_info.txt" myfile = open(in\_file) for line\_of\_text in myfile: print(line\_of\_text) myfile.close()**

#### **Reading a file Example**

**# Count the number of words in a text file in\_file = "thesis.txt" myfile = open(in\_file) num\_words = 0 for line\_of\_text in myfile: word\_list = line\_of\_text.split() num\_words += len(word\_list) myfile.close()**

**print("Total words in file: ", num\_words)**

In general, try to avoid reading a file more than one time. Reading files is slow.

# **Reading a file multiple times**

You can iterate over a **list** as many times as you like:

```
mylist = [ 3, 1, 4, 1, 5, 9 ]
```
**for elt in mylist:**

**… process elt**

```
for elt in mylist:
```
**… process elt**

```
Iterating over a file uses it up:
```

```
myfile = open("datafile.dat")
for line_of_text in myfile:
  … process line_of_text
for line_of_text in myfile:
  … process line_of_text
```
This loop body will never be executed!

#### **How to read a** file **multiple times?**

```
Solution 1: Read into a list, then iterate over 
it
myfile = open("datafile.dat")
mylines = []
for line_of_text in myfile:
  mylines.append(line_of_text)
for line_of_text in mylines:
   … process line_of_text
for line_of_text in mylines:
   … process line_of_text
```
**Solution 2:** Re-create the file object (slower, but a better choice if the file does not fit in memory)

```
myfile = open("datafile.dat")
for line_of_text in myfile:
  … process line_of_text
myfile = open("datafile.dat")
for line_of_text in myfile:
  … process line_of_text
```
# **Writing to a file in python**

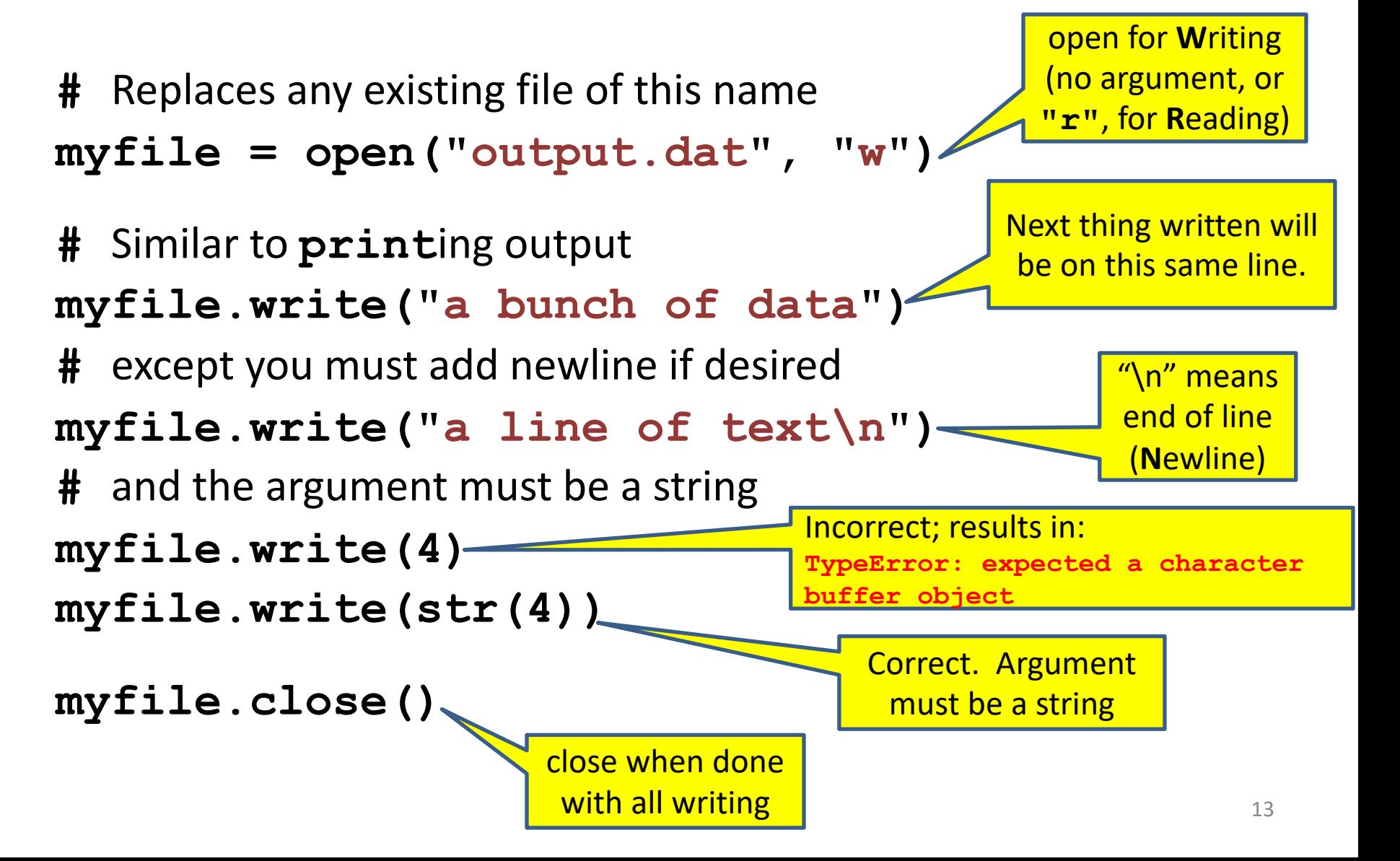

**# Count the number of words in a text file and # make a list of all the words in the file**

```
num_words = 0
word_list = []
silly_file = open("silly.txt", "r")
for line in silly_file:
    print(line, end="")
```
**# what should come next? (Hint: use split())**

```
silly_file.close()
print("Total words in file: ", num_words)
```
**This is a silly file.**

**Here is some more silly text.**

**And even another silly line.**

**The fourth silly line.**